# Registrazione di una chiamata telefonica su SPA serie 300/SPA500 IP Phone  $\overline{a}$

## **Obiettivi**

La registrazione live consente di registrare una conversazione telefonica. Una volta completata la chiamata, la registrazione verrà inserita nella casella vocale dove sarà possibile accedervi come qualsiasi altro messaggio vocale. È necessario abilitare Live Recording sul dispositivo che gestisce il telefono e configurare la segreteria telefonica per il numero di interno della persona che registra la chiamata.

Questo documento spiega come registrare una chiamata telefonica sugli IP Phone della serie SPA300/SPA500.

### Dispositivi interessati

·SPA serie 300 IP Phone · SPA serie 500 IP Phone

#### Procedura dettagliata

#### Registra una chiamata

Passaggio 1. Comporre un numero per creare una sessione telefonica.

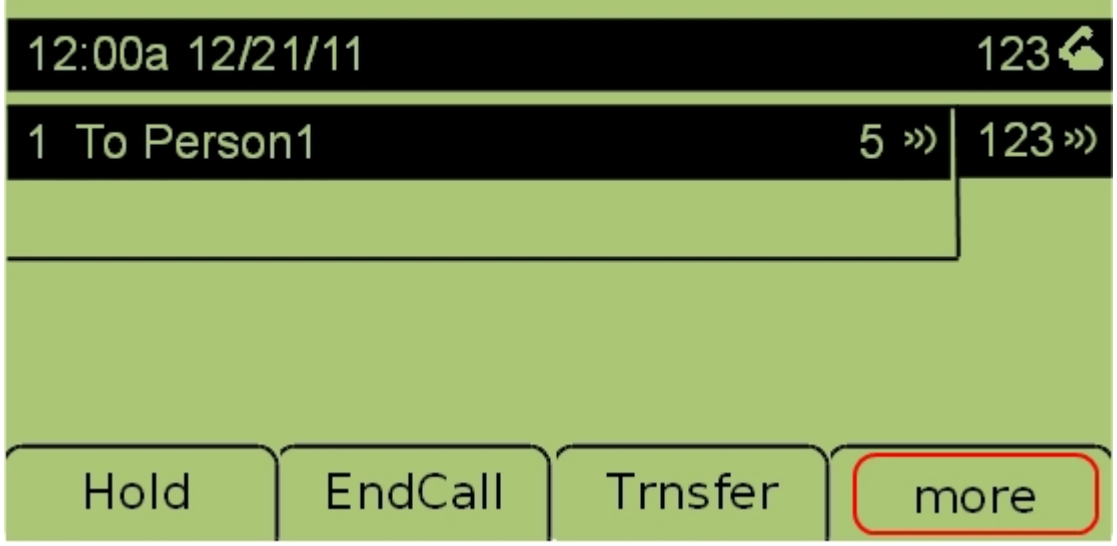

Passaggio 2. Selezionare la scheda Altro per visualizzare opzioni aggiuntive.

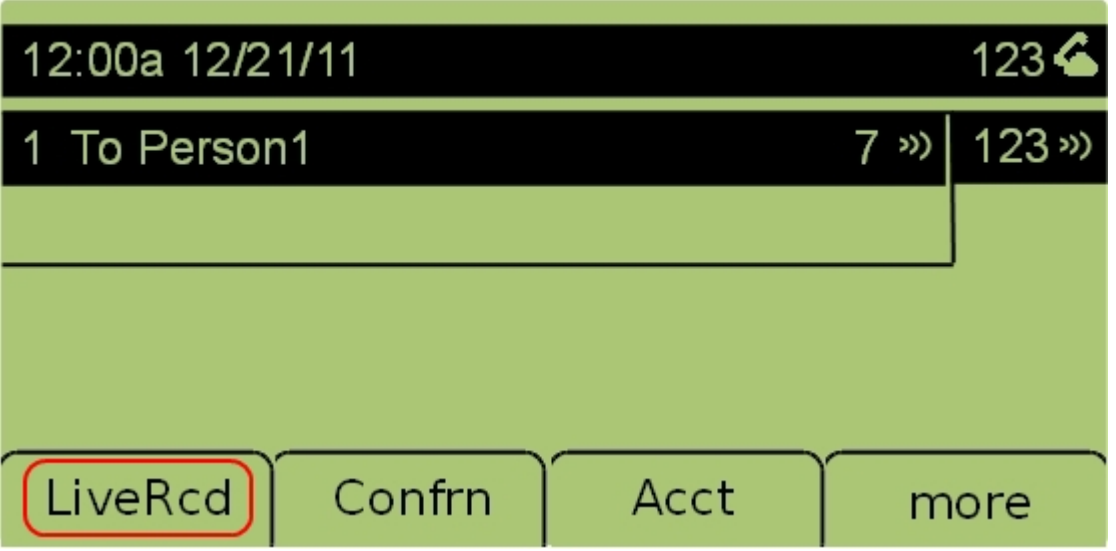

Passaggio 3. Selezionare la scheda LiveRcd per iniziare a registrare la conversazione.

Passaggio 4. La registrazione terminerà al termine della chiamata. La chiamata registrata è ora disponibile nella casella vocale.